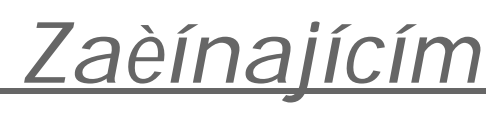

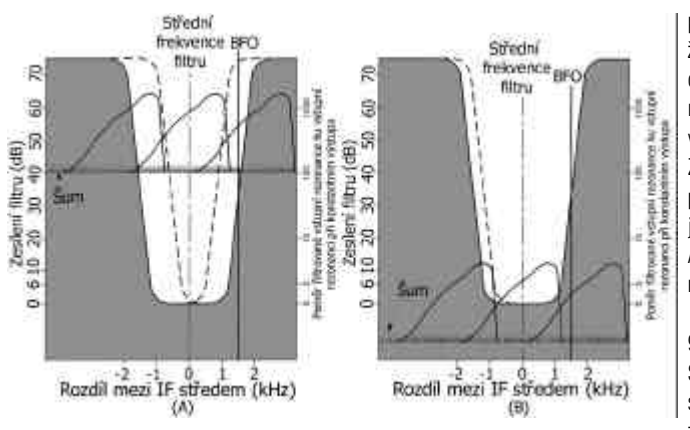

*Obr. 5 - Situace 1: TS-940S s SSB SLOPE TUNING. V grafu jsou zobrazeny dva rušivé LSB signály,* jeden 2 kHz nad a druhý 2 kHz pod přijímaným signálem. Síla přijímaného a rušivých signálů je stejná, 25 dB nad úrovní šumu. Přijímaný šum je v tomto a v následujících grafech znázorněn silnou vodorovnou čarou na nulové úrovni všech třech signálů. A: ATT na vstupu přijímače a RF ještě neby*ly nastaveny tak, aby eliminovaly rušivé signály. LOW CUT je nastaven na maximum (700 Hz), HIGH CUT je nastaven na 60 % (900 Hz). Za tìchto podmínek je eliminováno rušení signálem na nižším kmitoètu, ale v pásmu propustnosti je ještì rušení od signálu na vyšším kmitoètu a úroveò šumu je velká. B: ATT a RF jsou nastaveny na maximální potlaèení rušivých signálù a šumu. LOW CUT je na nule a HIGH CUT je nastaven na 21 % (314 Hz).*

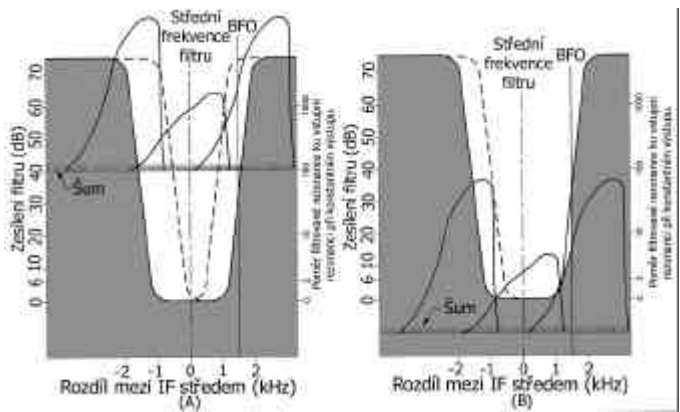

*Obr. 6 - Situace 2: TS-940S s SSB SLOPE TUNING. V obou grafech jsou zobrazeny dva rušivé* signály. Jeden je 2 kHz nad a druhý 2 kHz pod přijímaným kmitočtem. Přijímaný signál je 25 dB nad úrovní šumu (šum je znázorněn silnou vodorovnou čarou). Oba rušivé signály jsou o 25 dB silnější *než pøijímaný signál. A: ATT je nastaven na 0 a RF na maximum. Knoflík LOW CUT je nastaven na* maximum (700 Hz), HIGH CUT na 71 % (1072 Hz). V tomto případě prochází silný rušivý signál fil*trem. Slabá èást horního rušivého signálu je mimo propustné pásmo a úroveò šumu je vysoká. B: správným nastavením ATT a RF se rušivé signály a šum eliminují - posunou se mimo propustné pásmo. Knoflík LOW CUT je v základní poloze a HIGH CUT je nastaven na 42 % (623 Hz).*

da, že se tím zúží i šířka nf pásma přiiímaného signálu asi na 1700 Hz, ale lze nyní přijímat požadovaný signál bez rušení a komunikační kvalita nf signálu je ještě přijatelná. Šum, který teď uslyšíte, je šum přijímače, který neruší tolik, jako elektrostatické výboje a další rušení, přicházející na anténní konektor přijímače. V mnoha případech teď slyšíte pouze žádaný signál. Pravděpodobně budete muset přidat na hlasitosti a nebude fungovat S-metr, ale co na tom? Zbavili jste se rušení! Bylo by přece nerozumné nechat přijímaè pracovat naplno, bez ATT a s RF vytočeným na maximum.

Ve druhém případě s TS-940S (v grafu označeno jako Situace 2) existují dva velmi silné rušivé signály. To je znázorněno na obr. 6A a 6B.

je přijímaný signál obklopen dvěma LSB signály, které isou oproti němu o 25 dB silnější, jeden o 2 kHz výše a druhý o 2 kHz níže. Podívejme se na obr. 6A; také zde předpokládáme, že ATT přijímaèe je nastaven na 0 dB, RF lie nastaveno na maximum a úroveò šumu je 40 dB. To ie podobné obr. 5A. Situace je však mnohem horší. Dokonce ani nastavení knoflíku LOW CUT na maximum nepotlačí část vyššího rušivého signálu, který je blízko kmitoètu našeho BFO. Nastavení knoflíku HIGH CUT tak, jak je naznačeno lv grafu, potlačí bezvýznamnou část rušení od signálu. který je na nižším kmitoètu. Rušení, které je možné potlaèit zúžením propustného pásma filtrù, je zanedbatelné v porovnání s částmi rušivého signálu, které jsou tak silné, že projdou filtry a dostanou se až na produkt

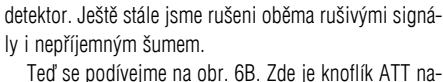

staven na maximum (30 dB) a knoflík RF je stažený jen na potřebné zesílení. Tím se všechny tři signály a úroveň šumu posunou na křivce selektivity směrem dolů do

 $\Rightarrow$ Sum Sledujme, co se děje, když

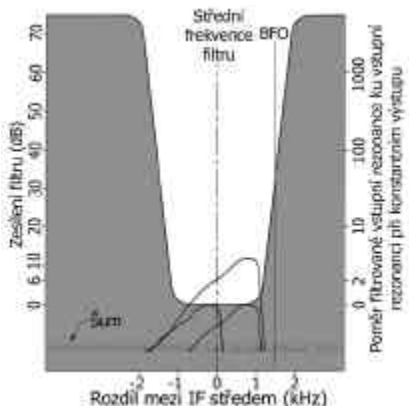

*Obr. 7 - Situace 3: TS-940S s SSB SLOPE TUNING. Pøijímaný signál je 25 dB nad úrovní šumu. V grafu jsou zobrazeny dva rušivé signály, jeden na stejném kmitoètu jako pøijímaný signál a druhý 1 kHz pod pøijímaným signálem. Oba rušivé signály jsou 12,5 dB nad úrovní šumu. ATT a RF jsou opìt nastaveny tak, aby eliminovaly rušivé signály a šum. Knoflíky LOW CUT a HIGH CUT jsou nastaveny v základní poloze.*

bodu, kde šum i oba rušivé signály je možné zcela eliminovat. Knoflík LOW CUT mùže být nastavený v základní poloze a stále ještě potlačuje horní signál, ale je třeba použít knoflík HIGH CUT, aby se eliminoval i dolní signál. Porovnejte tento graf s obr. 5B. Uvidíte, že příjem požadovaného signálu bez rušení a šumu za přítomnosti dvou velmi silných rušivých signálů je možné přirovnat k příjmu obdobného signálu a dvou rušivých signálů, které jsou stejně silné, jako přijímaný signál.

V třetím případu, při použití TS-940S (Situace 3), jsou přítomny rušivé signály, které jsou velmi blízko přijímanému signálu, ale v porovnání s ním jsou poněkud slabší. To je znázorněno na obr. 7.

Pohledem na obr. 5B a 6B zjistíme, že jsme v obou pøípadech eliminovali šum použitím ATT a RF a posunuli isme šum na ploché dno křivky selektivity. Jak je zobrazeno na obr. 7, je často možné použít stejný postup pøi eliminování rušení od signálù, které jsou slabší než přijímaný signál, ale jsou s ním na stejném nebo blízkém kmitoètu. Dosáhne se toho jednoduše použitím ATT a RF k posunutí rušivého signálu pod ploché dno křivky selektivity, jak je znázorněno na obr. 7. Samozřejmě, že výsledek detekce rušivého signálu, který je na stejném kmitočtu, zůstane čitelný, protože je na stejném kmitočtu. Všechny části rušivého kmitočtu, který je mimo přijímaný kmitočet, vytvoří zázněj s BFO o 1000 Hz vyšší, než je normální zázněj. Tento produkt nebude čitelný a nebude tedy rušit.

*Podle QST 3/2001 pøeložil Jan Kuèera, OK1NR*

### *Letní tábor - Rádio Rejdice*

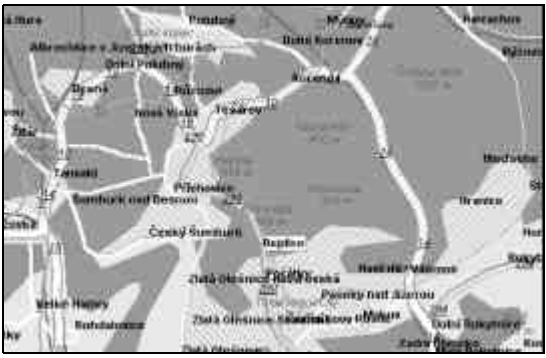

V době od 22. 7. do 3. 8. 2001 pořádá Dům dětí a mládeže Hradec Králové a jeho radioklub OK1OHK letní tábor pro děti a mládež se zájmem o elektroniku a radiotechniku.

V loňském časopisu Radioamatér č. 5 jsem vás v èlánku "Jedlová 2000" seznámil s táborem, který pořádáme několik let. Současně jsem slíbil změnu QTH. Protože čas odjezdu na letošní tábor se neúprosně blíží, musím říci, jedem do Rejdic, obce na pomezí Krkonoš a Jizerských hor.

Pokud jste si výše zmiňovaný článek přečetli, je vám jasné, že se po celou dobu tábora budeme věnovat všemu kolem radioprovozu a elektroniky. Samozřejmě nezapomeneme na další táborové aktivity.

Již dnes pro vás připravují program Martin OK1FMS, Svá•a OK1TAM (elektronika a provoz), Martina (sport a táborová èinnost), Erika (gázy a obvazy - nebudou potřeba) a Vojta OK1ZHV (ubytování v penzionu, stravování 5x denně a počasí). Pokud vás věci kolem radioamatérského provozu zajímají, máte čas a chu•jet s námi, hledejte další informace na www.barak.cz nebo na èísle telefonu 049/5514531-3.

*Hlavní vedoucí Vojta Horák, OK1-35092, OK1ZHV*

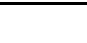

## *Radioamatérské souvislosti*

## *Kapesní poèítaèe Palm a jejich využití v radioamatérské praxi*

#### **Co to vlastně Palm je?**

Palm je název kapesního počítače, přístroje s dotykovým plně grafickým displejem, využívajícího operační systém Palm OS. Jsou to přístroje, které mají v základní výbavě aplikace na organizaci času, správu kontaktů, diář, přístup k elektronické poště atp., ale jejich velkou výhodou je možnost nahrání jakýchkoliv aplikací, které se vejdou do jejich paměti RAM. Programy lze připravit v jazyce C a po zkompilování je nahrát do Palm počítače. To pak dává možnost širokého využití těchto přístrojů. Proto se na internetu objevily a průběžně objevují aplikace i pro radioamatéry. Výčet programů **je uveden níže.**

#### **Jak Palm vypadá?**

Organizér Palm se skládá z několika základních částí. Tou hlavní je dotykový displej, který má dvě hlavní části: Zobrazovací, která má rozlišení 160x160 bodù a pracuje se 16 odstíny šedi nebo s 256 nebo 65536 barvami a má aktivní podsvícení. Na tuto plochu je možno ukazovat, "tapat", tzv. stylusem, což je plastická tužka se speciálním hrotem. Druhou èástí displeje je spodní zelená část, určená pro tlačítka specifických funkcí a pro psaní znakù a jejich rozpoznávání. Této plošce pro rozpoznávání písma se říká Graffiti plocha. Je

rozdělena na větší levou a menší pravou plochu. Levá slouží pro psaní znakù a symbolù, pravá èást pro psaní èíslic. Pod vlastním displejem jsou hardwarová tlaèítka - uprostřed rolovací, po stranách tlačítka pro rychlé spouštění aplikací (tlačítka je možno definovat pro jakýkoliv program). Dalším prvkem je na horní hraně umístěný infra port s rychlostí přenosu 115.2 kbps. Na boku je vložen "stvlus", plastová "tužka" vhodná pro psaní na dotykový displej. Na spodní hraně je umístěn systémový konektor pro připojení synchronizačního kabelu na propojení se stolním PC. Veškeré programy se instalují a synchronizují (přenášejí data z/do PC). Uvedený systémový konektor je opatřen klasickým sériovým portem a proto lze k Palm počítačům připojit různá rozhraní a externí příslušenství. Na zadní straně nalezneme tlačítka RESET a u některých typů pouzdro na AAA baterie (některé typy mají zabudovaný Li-Ion akumulátor).

### **Co je uvnitř?**

Vlastní jádro Palm počítačů se skládá z procesoru Motorola DragonBall, pracujícího podle typu na frekvencích od 16 MHz do 33 MHz. Použitá pamě•pro data RAM je buď 2 nebo 8 MB. Operační systém je nahrán v paměti ROM, kterou nelze přepsat, nebo v paměti Flash, která poskytuje možnost lehkého přehrání novější verzí operačního systému. Pamě · pro data 8 MB je plně postačující a pro toho, kdo by chtěl používat velké databáze apod., jsou k dispozici modely umožňující připojení pamě ových modulů Memory Stick, Secure Digital, Compact Flash.

### **Co mohu k Palmu pøipojit?**

Vzhledem k tomu, že Palm je opatřen klasickým sériovým portem, jsou dodávána tato příslušenství: Externí klávesnice - pro psaní dlouhých textù nebo pro rychlejší a snadnější vkládání dat.

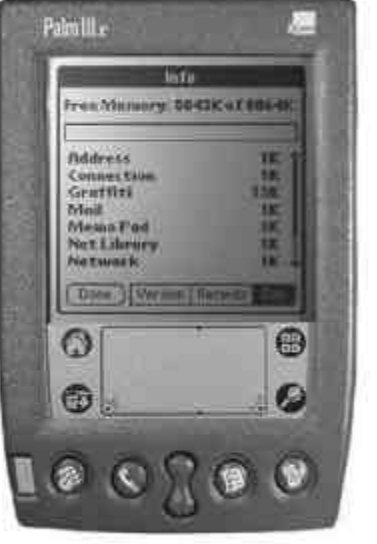

Modemy - jednak do JTS (pevných linek), jednak GSM modemy pro připojení k mobilnímu telefonu.

Sériové kabely - pro synchronizaci se stolním PC, výměnu dat s mobilním telefonem se zabudovaným modemem.

o poloze + vykreslení map atp. Pomocí sériového portu se dá také připojit TNC modem pro sledování provozu Paket Radia.

### **a výdrží?**

U některých typů je v zadní části pouzdro na 2 baterie typu AAA. Je možné použít obyčejné

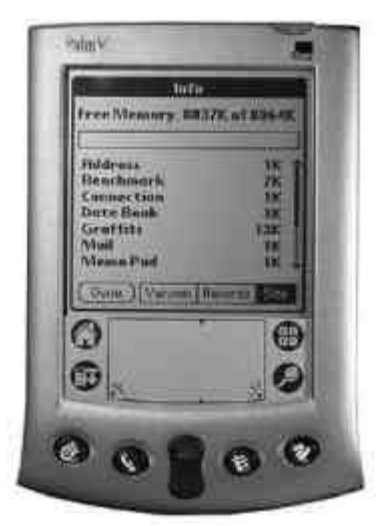

baterie nebo nabíjecí Ni-Cd, Ni-MH. Výdrž závisí na typu a kapacitě akumulátorů, při normálním používání se pohybuje kolem dvou týdnů. Při nonstop provozu, např. při závodě, kdy chceme sledovat DX-cluster, je výdrž něco kolem 10 až 15 hodin. Některé typy jsou opatřeny již vestavěnými Li-Ion akumulátory, které se dobíjejí při vložení Palmu do sériové kolébky a následné synchronizaci dat se stolním PC. Pak mùže vzniknout problém, pokud nemáme kde Palma dobít. Existují však redukce, které se připojí zespodu do systémového

GPS modul - pro úplný přehled

### **Jak je to s bateriemi**

Palmille

**Else (Side Show)** 

9 છે

O

œ

 $-5$  Seconds

⋒

 $\left( \mathbf{R}\right)$ 

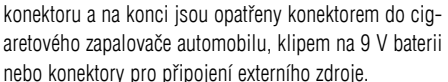

#### **Co dostanu pøi koupi?**

Základní balení každého Palm počítače zahrnuje samotný kapesní počítač Palm, alkalické baterie, plastovou tužku "stylus", u některých typů ochrannou fólii na displej, plastový kryt displeje a synchronizaèní kabel nebo synchronizační kolébku, do které se Palm "posadí". Dále veškerý software na CD, jako Palm Desktop, což je rozhraní pro pøenos dat do Palmu, synchronizaci dat s MS Outlook a AvantGo manager, což je prohlížeč www stránek on/off-line. Základní aplikace v Palm počítači isou následující: Diář, Úkoly, Kontakty, Poznámky, Kreslené poznámky, Kalkulačka, Rozpoznávání písma, Pokroèilé vyhledávání, Správce aplikací, Nastavení sytému včetně ochrany heslem. Toto vše může být buď v originálu v anglickém jazyku, nebo jako plně lokalizovaný systém, tzn. všechna menu včetně helpu v češtině. Při koupi dostanete dále disketu s češtinou, což je malá aplikace, která se nahraje do Palmu a zajistí korektní psaní českých znaků jednak na Graffiti ploše a na Online klávesnici a jejich korektní zobrazování na displeji a přenos do stolního PC.

### Závěr:

Někodo možná namítne, že existují i jiné systémy, jako Windows CE nebo Psion s EPOC systémem. Ale věřte, že tyto systémy nelze použít pro radio-amatérskou praxi, jsou převážně hodně náročné na procesor, pamě• mají tudíž velkou spotřebu energie, jsou velké, těžké a není pro ně vyvinut takový software, jako pro Palm OS. Navíc Palm počítače stojí převážně zlomek ceny těchto přístrojů. Např. zařízení s Windows CE jsou 2x - 4x krát dražší než Palm. Navíc pro Palm OS je na internetu ke stažení tisíce aplikací a každým dnem jich po desítkách přibývá.

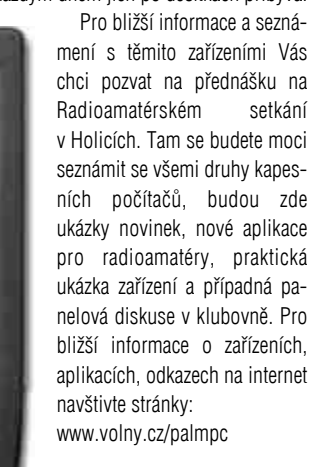

Radioamatérské souvislosti

## *Radioamatérské souvislosti*

### *Radioamatérský software pro kapesní poèítaèe Palm*

Pro počítače Palm je možno na Internetu najít kromě všech ostatních výše uvedených aplikací (uspořádávání a plánování času, kalkulačky, databáze, prohlížeče obrázkù, textové editory, tabulkové procesory, rùzné aplikace, spoustu her apod.) také pár aplikací, které jsou využitelné pro širokou radioamatérskou obec. Mezi ně patří následující:

### **Palm Globe**

Aplikace pro znázornění zeměkoule, osvětlených a neosvětlených částí, přechodu světlo/tma (den/noc), známý program z PC pod názvem Sun Clock. Možnost různých pohledů z jakékoliv polohy na zeměkouli, změna času atp.

### **HAM Pilot**

Další stanièní deník vhodný pro portable provoz nebo příležitostné vedení staničního deníku. Zadání call, čas, datum, oba reporty, pásmo (band) nebo kmitočet, použitý výkon, mód provozu a poznámky. Listování v deníku po jednotlivých spojeních, hledání spojení apod.

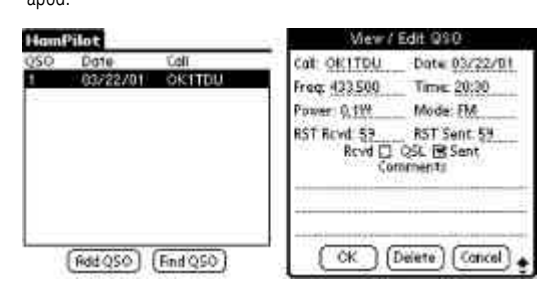

 $\frac{2}{\sqrt{M}}$ 

 $\frac{7}{18}$ 

ジャ

۴Ğ

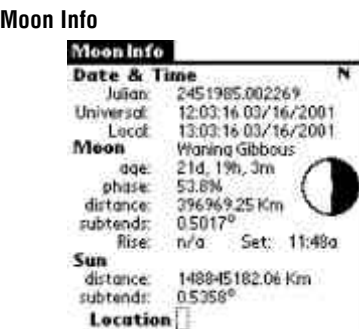

Vše o Měsíci a jeho trajektorii, včetně zobrazení všech fází Měsíce, každých 5 sec. zpřesňování údajù, poloha, èas východu a západu pro Vámi zadané souřadnice. Možnost listování v kalendáři a změna času pro budoucí a minulou předpověď polohy Měsíce.

Hoon Rise & Set

No moonrise this date

Set 12:37p, AZ 247.38

Set 1:27p, RZ 247.29

Set 11:47a. 82 248.61 16 Mar 2001

Rise 12:13g, RZ 112.19 17 Mar 2001

Ros 1:03q, RZ 112.92 18 Mar 2001

 $(0k)$ 

**Sun Compas**

**HF log**

 $Tz$ -1

 $Lg:52N$  o

 $\ddot{\phantom{1}}\!\!\!\circ$  $Lo: 13E$ 

MemoPadu atd.

Stort

Klasický stanièní deník vhodný pro portable provoz nebo pøíležitostné vedení stanièního deníku. Zadání call, /p, èas, datum, report, pásmo (band) nebo kmitoèet, poznámky. Listování v deníku po jednotlivých spojeních, export dat do

11:02 17.03.01

a jednotlivé úhly azimutu.

SUN

**NORTH** 

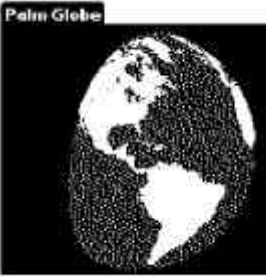

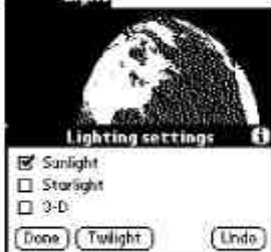

¥i

 $\frac{\text{DSI}}{\text{Off}}$ 

Main

Coltrien

**Notes** 

Report 1

Time (H - M)

**None** 

Freq

Poout

 $[$ Del

**Date** 

Her

First Prev Heict Last

### **Planetarium 2000**

View Efect

arth Pole

outh Pole

ind view

et viewpoint

point

lovement setting

Europe & Africa (0°)

Rmericas (90°W)<br>India & Asia (90°E)<br>Pacific (180°)

ap to equator

Snap to Greenwich

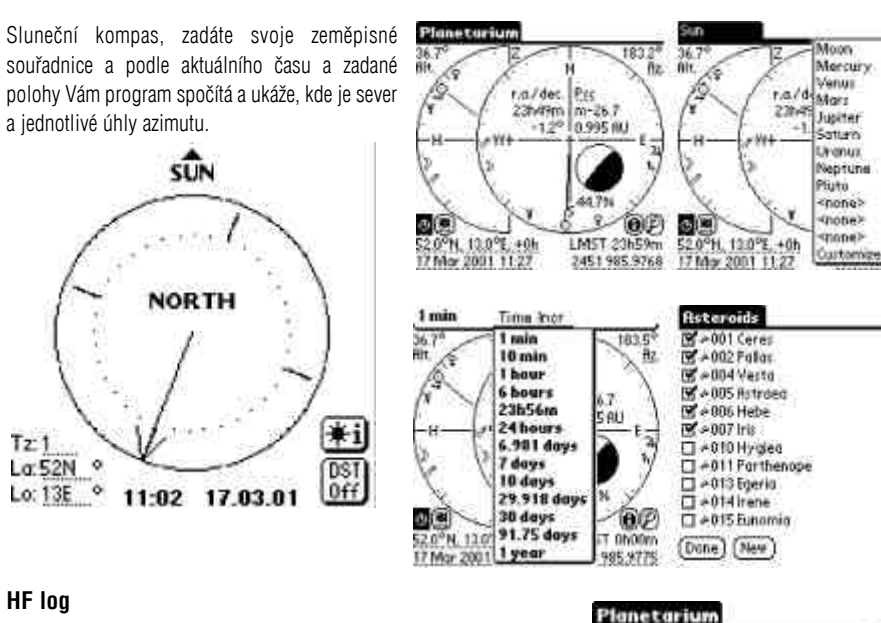

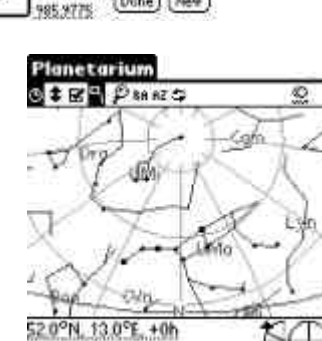

Mějte hvězdy a celou soustavu planet ve svém Palm počítači, změňte čas, polohu na Zemi a vše se překreslí podle aktuální situace a viditelnosti jednotlivých souhvězdí a planet. Azimutální mapa, souhvězdí, názvy všech planet, komety, asteroidy a další.

### **World Clock**

967<br>08:23:02/23/2001

02:04:03/03/2001<br>17:24:03/09/2001

20:48:03/16/2001<br>01:23:03/25/2001

**CT Times in UT** 

СÖК

Last Lunation

Lost News

Lait<br>Next New

Lundtion

**First** 

Full

Světový čas, různá časová pásma, možnost zobrazení více časů na displeji současně. Mnoho nastavení včetně alarmů pro rozdílné světové časy.

### **Pocket Sat**

Všechny údaje o satelitech. Pro dané souřadnice umožní výpis nejbližších přeletů všech satelitů z databáze s možností nastavení alarmu při příletu satelitu. Vykreslení aktuální pozice satelitu (azimut, inklinace).

### **Pocket Beacon**

Údaje o majácích na KV, pro daný èas a místo na zemi zobrazí výpis všech slyšitelných majákù v daný okamžik.

### **Morse Trainer**

Morse trenažer, možnost nastavení rychlosti přehrávání pětimístných skupin, různého textu z MemoPadu, nastavení tónu apod.

### **Tale Light**

Přehrávání morse značek ze zadaného textu dvěmi způsoby: buď akusticky přes reproduktor nebo pomocí blikání podsvětlení displeje. Možnost nastavení přehrávání daného textu v morse znacích při alarmu apod. Nastavení rychlosti.

### **Terminal Emulation**

Sledování Packet Radia přes připojený TNC modem, který je připojen zespodu Palm počítače do sériového portu. Sledování místního nódu, DX clusteru apod.

### **Gpilot**

Připojení GPS přijímače k organizéru Palm přes speciální kabel dodávaný k GPS přijímači nebo speciální modul GPS, který nemá žádný displej a dá se použít pouze jako přijímač s dekodérem a zobrazovací jednotkou v Palm počítači. Klasické funkce GPS přijímačů, včetně zakreslování tras do map atp.

*David Kubálek, OK1TDU*

HF Radio Logger

by Tomas Hood<br>NW?US

http://htradio.org

Enter

copyright, 1999, Tomas Hood

Version 0.1

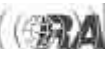

17 Mar 2001 11:29

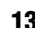

## *Radioamatérské souvislosti*

## *Z pohledu právníka: výkon rozhodnutí*

Při své praxi jsem se setkal s věcí, která souvisela s radioamatérskou činností, ale obecně ide o běžnou záležitost. Protože tato věc může být poučná i pro další radioamatéry a i v běžném občanském životě, dovolím si případ popsat.

Obrátil se na mne radioamatér s touto žádostí: "Po instalaci antény na střechu domu došlo k jejímu poškození a odcizení koaxiálního kabelu. Věc řešila přestupková komise města a pachateli přestupku uložila, vedle sankce, povinnost nahradit hmotnou škodu. Pachatel přestupku však odmítá cokoliv uhradit. Jak dál postupovat."

Jako základ pro řešení a další postup musíme mít rozhodnutí o přestupku s vyznačením právní moci. Takové rozhodnutí dostane každý účastník řízení. tedy i poškozený. V této souvislosti je třeba zdùraznit, že osoba, které vznikla škoda, se stává účastníkem řízení pouze pokud se přihlásila k náhradě škody. Poškozeným tedy není automaticky každý, komu vznikla škoda. Právní moc nám vyznaèí na rozhodnutí orgán, který jej vydal. S takto "pøipraveným" rozhodnutím mùžeme postoupit k dalšímu kroku, což je výzva povinnému k zaplacení náhrady vzniklé škody podle rozhodnutí. Takovou výzvu posíláme doporučeně a uvedeme v ní co požadujeme, na základě čeho, v jakém termínu a jakým zpùsobem má být zaplaceno. Pokud i tato výzva nepovede k zaplacení náhrady škody, nezbývá než podat soudu návrh na "nařízení výkonu rozhodnutí". Podává se příslušnému soudu (okresní soud) ve dvou vyhotoveních. Již návrh mùže vést k "dobrovolnému" zaplacení náhrady škody. V opačném případě soud postupuje podle návrhu a provede exekuci. Je třeba také upozornit na povinnost uhradit soudní poplatek za podání návrhu na výkon rozhodnutí.

*"Kdo by se však napil vody, kterou mu dám já, nebude žíznit navìky. Voda, kterou mu dám, stane se v nìm pramenem, vyvìrajícím k životu vìènému."* (Jan 4,14 )

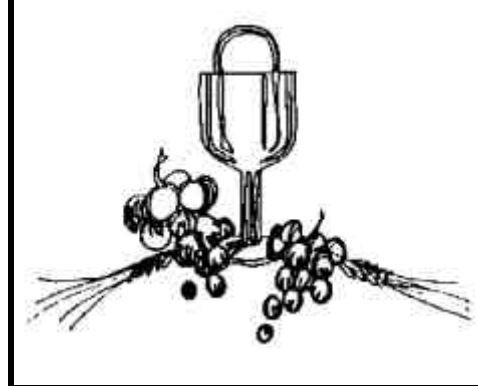

S radostí a vděčností Bohu si Vám dovoluji oznámit, že dne 16. června 2001 v 10.00 hod. přijmu skrze vzkládání rukou otce kardinála Miloslava Vlka

### *SVÁTOST KNÌŽSTVÍ*

v pražské katedrále sv. Víta, Václava a Vojtěcha.

Za tento veliký dar poděkuji při

### *PRIMIÈNÍ MŠI SVATÉ,*

kterou budu slavit dne 17. června 2001 v 15.00 hod. v kostele sv. Mořice v Řevnicích u Prahy. Srdečně Vás zvu na tyto slavnosti!

Děkuji všem, kteří mě provázejí.

Josef Ptáèek, OK1UNE Apolinářská 10, 128 00 Praha 2 ptacek@knez.cz, www.knez.cz

### *Z historických pramenù: Jak se zaèínalo - Zjednodušení obsluhy pøijímaèù*

Pojímá mne vždy hrůza, když se podívám na obrázek jednoho typu stanice, běžné u nás, Její deska je krásná výkladní skříň různých knoflíků a přepínačů; pěkné zpracování všech součástek je působivé, přístroj vypadá velmi učeně, ale v praxi?

Svěřte tento přístroj někomu, kdo s ním jaktěživ nezacházel a má jen malé ponětí o tom, co je rádio a spálí vám jistě všechny lampy. Ale není třeba sahat k tomuto extrémnímu příkladu. Přijímač normální s reostaty pro žhavení lamp, je i v rukou zkušeného amatéra nebezpečím pro moderní lampy, jež potřebují jen nepatrný proud. Hledáme-li vzdálenou stanici, jejíž signál zaslechneme jen velmi slabě, sáhne naše ruka skoro automaticky po žhavícím odporu; vskutku docílíme jasnějšího příjmu - ale málokdo si uvědomí, jak hřeší tím na svých lampách. Nesnesou chudinky dlouho přílišný ten žár, jejich vlákna začnou sice vyrážet elektrony jako krupobití, přístroj pracuje bezvadně, ale vrstva kysličníků a vzácných kovů rapidně mizí, až najednou seznáme, že lampa je hluchá. Svítí sice, vlákno není

*JUDr. Vladimír Novotný, OK1CDA*

### *Problematika "upgrade"*

### **DOTAZ UŽIVATELE:**

Dobrý den, Ioni jsem provedl upgrade Přítelkyně 1.0 na verzi Manželka 1.0 a nový program nečekaně spustil proces Dítě, s mimořádně velkou spotřebou paměti a systémových zdrojù.

V návodu není tato funkce zmiòovaná. Mimo to Manželka 1.0 také zasahuje do ostatních programù a natahuje se už při bootování systému. Ostatní programy, jako například Contesting 7.3 a LovDX 3.799 od té doby přestaly fungovat, při jejich spuštění se systém zhroutí.

Zdá se, že Manželku 1.0 nemùžu odstranit ze systému. Uvažoval jsem o návratu k Přítelkyně 1.0, ale Uninstall skončil neúspěšně.

Můžete mi někdo poradit?

### **ODPOVÌÏ:**

Vážený uživateli, toto je velmi častý problém. Mnoho lidí přechází z Přítelkyně 1.0 na Manželku 1.0, domnívajíce se, že je to jen neškodná zábavná utilita. Ale Manželka 1.0 je operaèní systém, navržený tak, aby sám spouštěl ostatní aplikace. Nepouštějte se do instalace!

Dodatečné odstranění Manželky 1.0 může mít za následek poškození systémových zdrojů. Někteří se pokoušeli instalovat Přítelkyni 2.0 resp. Manželku 2.0, ale narazili na více problémù, než v pùvodním systému. Jiní zkoušeli spouštět Přítelkyni 2.0 paralelně na pozadí. Bohužel, Manželka 1.0 detekuje přítomnost Přítelkyně 2.0, což zapříčiní konflikty s následným kolapsem systému.

Jediná možnost jak se vyhnout problémùm je neinstalovat software Manželka, ale používat jen Přítelkyni. Verze Přítelkyně 1.0, 2.0, 3.0 atd. jsou navzájem kompatibilní, dokonce se mohou provozovat paralelně.

Nyní je již pozdě, můžete jen varovat vaše známé. Ještě dodáváme, abyste si dal pozor na nedokumentovanou automatickou instalaci programu Tchýně 6.4.

*S pozdravem FamilySoft*

přepáleno ale emise zanikla. Nejhorší na věci je právě to, že nic neupozorní na rychlé zkracování života lampy.

Američtí konstruktéři dávno poznali tyto špatné vlastnosti přístrojů a vytvořili mnoho typů, zvaných "unicontrol", nebo "one-dial", tedy přístrojů, jež se ladí jediným "knoflíkem". I když připustíme, že toto ladění má urèité nevýhody, že není vždy na všech vhodných délkách možno docíliti přesného vzájemného vyvážení. přece v těchto přístrojích je veliké plus, jež bychom měli oceniti i u nás. Je to automatická regulace žhavení lamp, umožněná dnešní dokonalou výrobu lamp.

Ještě nedávno byly lampy téže série tovární velmi rozsáhlé. Jevilo se to zřejmě v případě, když jsme vyjmuli některou lampu z přístroje a nahradili ji jinou - tu bylo nutno přístroj laditi zcela znova. Dnešní výroba je mnohem dokonalejší, lampy jednoho typu jsou prakticky identických vlastností, takže záměna je možná. Proto vzrůstá rychle rozšíření přijímačů bez žhavících reostatů, jež jsou nahražovány odpory, umístěnými uvnitř přístroje. Takový přístroj je ideálním rodinným přijímačem; vypojí-li se telefony nebo loud-speaker, přeruší se automaticky všecka připojení k bateriím, a zasune-li se naopak zásuvka do přístroje, je ihned připraven k činnosti. Potom je pouze třeba otáčením kondensátorù naladit žádanou délku vlny - a hudba je zde. Kterýkoli člen rodiny může přístroj obsluhovati, bez obavy, že by zničil lampy.

Tyto žhavící odpory, umístěné uvnitř přístroje, tedy nepřístupné pro nepovolaného, jsou buď pevné, neměnitelné, nebo je možno použití i obvyklých reostatů proměnlivých. Nařídí se jednou pro vždy, při prvním zkoušení přístroje, potom se může skříňka uzamknouti a dokud nejsou baterie vybity, hraje přístroj bezvadně. Bylo by dobře připomenouti, že výlohy za dobrý voltmetr nejsou nikdy zbytečné; odhad žhavení lamp od oka není dostatečným měřítkem, a pořízení této drobné pomůcky se amatéru vždy vyplatí.

*Z Národních listù 17.5.1927 vybral Milan Leistner, OK1ZML*

## *Dlouhé vlny*

**Omlouváme se čtenářům a Petrovi OK1FIG, že jste v minulém èísle nenašli tuto rubriku. Chyba** byla na straně redakce.

Svůj signál na 136 kHz protlačily přes Atlantik již stanice (abecedně) CT1DRP, G0MRF, G3AQC, G3LDO, G3XDV, G3XTZ, G3YXM, M0BMU, MM0ALM a OK1FIG, z druhé strany pak VA3LK a VE1ZZ. I přes velké množství poslechových reportù se historicky první 2-way spojení zatím neuskutečnilo, avšak je zřejmé, že se již brzy stane. Stane se tak něco, o čem ještě před půl rokem mnozí pochybovali nebo dokonce považovali za nemožné. Překonávání oceánu dlouhovlnnými radioamatéry jenom dokazuje, že hranice mezi možným a nemožným je zpravidla jen v našich myslích, a že dlouhé vlny je jedno z nejbouřlivěji se rozvíjejích se odvětví našeho hobby.

Během posledních transatlantických testů se oboustranné spojení nezdařilo, avšak padl další rekord. Posluchaè Ko z Holandska zaznamenal krátce na spektrogramu stanici VA3LK, takže signál 136 kHz urazil vzdálenost kolem 5736 kilometrù. Ko na pásmu nevysílá, ale o dlouhé vlny se živě zajímá, jak dokumentuje tento úspěch.

Larry VA3LK provozoval znovu svùj maják. Jeho vysílání na 137,7894 kHz bylo zaznamenáno mnoha stanicemi z Anglie. Larry vysílal s poměrem 1:2, tečky dlouhé 90 vteřin, čárky dlouhé 180 vteřin.

## *Packet radio - 2*

V předchozí části isme si osvětlili základní **pojmy týkající se provozu PR a popsali jsme** funkci této sítě. Dnes se budeme zabývat připojením do sítě PR přes uživatelský vstup - user.

Minule jsme zdůraznili, že dnes je už výhodnější pořídit si zařízení pro provoz PR rychlostí 9k6. Máme tedy všechny komponenty (poèítaè, stanici schopnou pracovat rychlostí 9k6, modem a anténu) a mùžeme se pustit do oživování celého systému. Zaèneme u toho jednoduššího. Stanici pøipojíme ke zdroji a propojíme ji propojovacím kabelem s modemem. MODEM je zařízení, které převádí počítačové signály na signály takové, kterým rozumí naše stanice. Propojovací kabel mezi modemem a radiostanicí musí přenášet data, označovaná standardně zkratkami PTT, TX, RX, GND, potřebujeme tedy minimálně čtyřžilový kabel. Konektory kabelu zapojíme podle schématu výstupního

konektoru modemu a radiostanice, kabelem propojíme obě zařízení a primitivně ozkoušíme jeho funkčnost: Na straně modemu kovovým předmětem propojíme GND a PTT radiostanice by se měla přepnout na vysílání. Pokud k tomu nedojde, je v zapojení kabelu chyba a musíte ji nejdříve najít a odstranit.

V následujícím kroku propojíme druhým datovým - kabelem modem s počítačem. Datový kabel si šikovnější mohou "ubastlit" sami, jinak je možno ho běžně koupit v obchodech s výpočetní technikou.

Propojení radiostanice a modemu bychom tedy měli, nyní přichází na řadu složitější krok - nakonfigurování TERMINÁLOVÉHO PRO-

21. 1. 2001 se podařilo první spojení mezi Portugalskem a Anglií. Brian CT1DRP pracoval se stanicí G3LDO.

28. 1. 2001 padá další rekord. Marco IK1ODO dal k dispozici screen-shot, na němž je vysílání VE1ZZ. Jackův signál překonal 6311 km. Tento rekord je významnější o to, že Jack nevysílal extrémně pomalu, ale standardní třívteřinovou tečku.

Na konci ledna se konečně probouzí Amerika, která dosud stála tak trochu mimo transatlantické testy. Dexter W4DEX zachycuje vysílání Jima M0BMU. O pár dní později, 3. 2. 2001, přidává ještě poslechový report stanice G3AOC. Dexter má OTH v Severní Karolíně.

K evropským stanicím, které byly slyšet za oceánem, se přiřadil také Brian CT1DRP. Dne 12. 2. 2001 zachycuje jeho vysílání na 135,9234 kHz Dexter a také Jon W1JHJ (FN41qw).

4. 2. 2001 se objevuje na scéně další země, a tou je Rumunsko. Szigy YO2IS se zajímá o pásmo 136 kHz již delší dobu, nyní se mu však konečně podařilo udělat spojení. Pracoval s Richardem OM2TW druhem provozu Visual-CW. Szigi má elektronkový vysílaè, který dává 2 A do 41 metrů skloněného dlouhého drátu. Pro screen-shot a audio navštivte Ríšovu stránku http://www.qsl.net/om2tw.

Pomalu se začínají přidávat další americké stanice. V noci 7, 2, 2001 operátor Steve W3EEE přijímal signál stanice G3XTZ, o pár dní později přidává ještě report pro G3LDO.

14. 2. 2001 se odehrálo cosi, co se blíží 2-way spojení, alespoň co se týče výměny informací oběma směry.

GRAMU a OVLADAÈE pro MODEM. V rozsahu tohoto èlánku nelze popisovat veškeré variace ovladaèù a terminálových programù - na to by nestaèil celý èasopis. Terminálových programů je k dostání mnoho, každý si může samozřejmě zvolit ten, který mu nejlépe vyhovuje. Osobně vřele doporuèuji terminálový program T.O.P. (The Other Packet) a ovladaè pro modemy FLEXNET, který je v dnešních poměrech sítě PR pro většinu uživatelů nejvýhodnější. Ovladaè FLEXNET je nezávislý na terminálovém programu, jedinou podmínkou je provozování pod DOS, WIN95 èi WIN98. Veškerý zde popisovaný software (T.O.P., FLEXNET) bude možné stáhnout na internetové adrese www.volny.cz/ok1cnn, kde by se měly také objevit informace užiteèné pro instalaci a popisy postupù instalací modemù BAYCOM, YAM, PICPAR a samostatně snad i TNC.

Dostali isme se tedy do fáze, kdy již máme vše připojeno, nastaveno a máme vyzkoušeno, že vše skutečně funguje tak, jak má. Dále je nutné zvolit nód, přes jehož uživatelský vstup se budeme připojovat do sítě PR. Pro výběr nejvhodnějšího nódu vycházíme z toho, že s nódem bychom měli

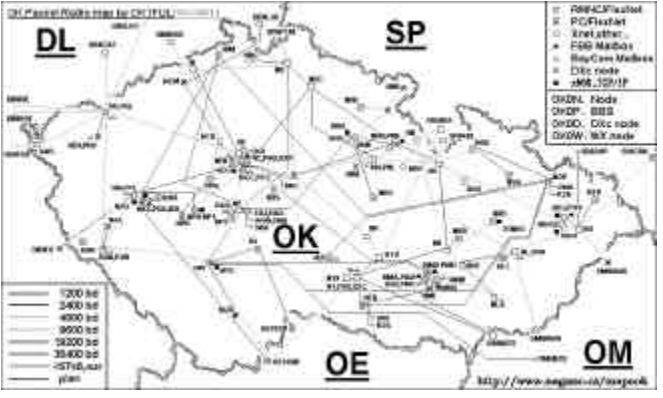

Jack VE1ZZ vysílal na 136.5 kHz. Peter G3LDO jej viděl a zavolal Johna VE1ZZ a předal mu Jackův report. John předal Jackovi report na 3530 kHz a předal mu také svůj report pro Petera. Jack odvysílal potvrzení a report, které zpátky přijal Peter. Toto spojení je další krůček vpřed, ale jako plnohodnotné 2-way QSO to asi nemùže být uznáno, přinejmenším ne pro LF Award Petera Bobka. Tak co to tedy vlastně bylo? No, řekněme třeba 3-way QSO, hi.

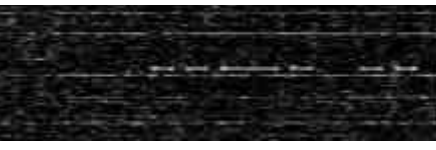

*Signál stanice OK1FIG zaznamenaný Jackem VE1ZZ dne 12.1.2001*

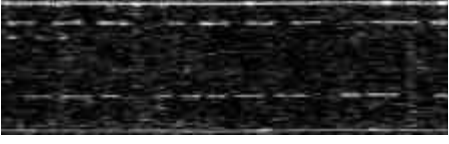

*Screen-shot od stanice W4DEX dne 3.2.2001. Horní èára je M0BMU, dolní je G3AQC*

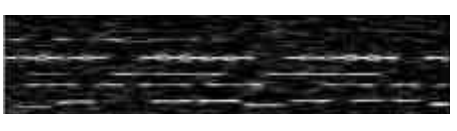

*Screen-shot poøízený tentýž den stanicí VE1ZJ. Signály shora dolù: M0BMU vysílající dlouhé èárky (poskládané z krátkých), G3XTZ (dlouhé èárky), G3YXM a G3AQC (DFCW).*

*Petr Malý, OK1FIG, ok1fig@volny.cz*

mít zajištěno co nejlepší přímé spojení. Nejčastěji se tedy bude jednat o nód, jehož stanoviště je nám nejblíž, ve výjimeèných pøípadech se nám mùže lépe pracovat s nějakým nódem jiným. Nejjednodušší je zeptat se nějakého blízkého amatéra, který používá PR a zkusit nód podle jeho doporučení. Nezapomeňte si zjistit vstupní kmitoèet useru.

Naladíme kmitočet na naší radiostanici (pozor - řada nódů při provozu 9k6 používá odskok -7,6 MHz), zapneme počítač a aktivujeme veškeré ovladače. Dále spustíme terminálový program a čekáme, co se bude dít. Nebudeme netrpěliví a z počátku se pokusíme pouze poslouchat. Pokud nám S-metr na stanici ukazuje, že je na kmitoètu useru provoz a počítač nám přitom nevypisuje v monitorovacím okně provoz, pak je někde problém a měli bychom ho najít. Když se při příjmu signálu (indikovaném výchylkou S-metru) rozsvítí LED dioda DCD na modemu, je propojení TRX - modem v pořádku a problém je v nastavení ovladaèù modemu a v terminálovém programu. Pokud se při výchylce S-metru LED dioda DCD nerozsvítí, je problém

na cestě mezi TRX a modemem. (Některé modemy Baycom 1k2 indikační diody nemají.)

Dalším krokem je nastavení zdvihu modemu. Zdvih je - velmi zjednodušeně řečeno - velikost výstupní modulace modemu. Při malém zdvihu nebude při příjmu našeho signálu slyšet, že modem vůbec moduluje, při velkém zdvihu bude signál přemodulovaný a nečitelný. Vezmeme si tedy další přijímač - příposlech, který si naladíme na kmitočet, kde budeme vysílat (pozor na odskok). V terminálovém programu zadáme příkaz C <značka nódu> a naše radiostanice by měla vyslat rámec např. fm OK1CNN to OK0NCC ctl SABM+ (žádost o spojení). Uživatelům, kteří budou mít správně nastavený zdvih, nód okamžitě odpoví rám-

cem např. fm OK0NCC to OK1CNN ctl UA- a pak vypíše CONNECT TEXT. Pokud má zdvih nevhodnou velikost, nód nás neslyší; jemným šroubováčkem za pomocí příposlechu budeme ladit trimrem na modemu, kterým se nastavuje zdvih. Pro rychlost 1k2 je to jednoduché - většinou se pracuje na simplexním kmitočtu. Počkáme si, až nód zavysílá nějaký rámec - na příposlechu to bude znít jako sekačka. Pak se příkazem C <značka\_nódu> pokusíme připojit a při vysílání naší stanice sledujeme na příposlechu sílu naší modulace - naší "sekaèky". Trimrem pro nastavení zdvihu bychom měli ladit tak dlouho, až bude síla modulace nódu a naší stanice stejná. Pak by měl být zdvih nastaven korektně (i když to není vždy pravidlem). Pro pøíposlech bych doporuèoval ruèku, pokud možno s odpojeným pendrekem, aby nám radiostanice v naší PR sestavě při vysílání ručku "nestahovala" - neinterferovala. Pro rychlost 9k6 si na příposlechu naladíme kmitočet našeho vysílání a opět pomocí terminálového programu zadáme příkaz C <značka nódu>. Na příposlechu vypneme skvelè a posloucháme naší modulaci. Modulace FSK modemù 9k6 (YAM, G3RUH, PICPAR atp.) je uchem vnímána jako běžný šum. Trimrem pro zdvih bychom měli dosáhnout takové úrovně modulace, aby jen nepatrně převyšovala klasický šum, spíše by měla být prakticky stejná. Zdvih by pak měl být nastaven korektně.

Pokud se nám ani teď nezdaří se připojit, musíme problém hledat někde jinde. Možností je ovšem mnoho a opět není možné je zde všechny rozebírat.

Zmínil bych se snad jen o jednom problému, kterým jsou zejména při provozu 9k6 zemní smyčky. My slyšíme nód dobře, ale nód našemu signálu nerozumí, přestože máme dobře nastavený zdvih. Příčinou může být brum, vznikající v uzavřených smyčkách tvořených zemními vodiči spojujícími jednotlivá zařízení a současně ochrannými vodiči sí $\bullet$ vých kabelů, které vedou od každého zařízení do elektrické zásuvky. Naindukované napětí může být podle provedení elektroinstalace v porovnání s nf modulačním napětím dost velké, já jsem např. večer, kdy mají všichni v provozu televizory, naměřil mezi rámem dveří a zemnícím kolíkem v zásuvce 0,14 V. V takových případech se budete muset snažit zemní smyčky, které mohou být nejčastější příčinou tohoto jevu, odstranit, nejlépe vzájemným galvanickým oddělením všech propojených přístrojů (nf izolační transformátorky, optočleny). Zásahy je vhodně předem dobře rozmyslet, případně konzultovat s nějakým zkušenějším amatérem, rozhodně je ale vhodné dodržet všechny zásady bezpeènosti pro práci s elektrickým zařízením.

V závěru této kapitoly nezbývá než konstatovat, že variací zapojení, konfigurací a možných problémù je nesčetně mnoho a nezbude nic jiného, než se s tím "poprat" po svém. V dalším pokračování začneme konečně ovládat základní jednotku paketové sítě - nód. Případné dotazy rád odpovím nebo se pokusím

alespoň poradit.

*Vašek Henzl, OK1CNN, ok1cnn@volny.cz*

## *Žebøíèek zemí DXCC - SWL*

1. Skóre do žebříčku může poslat každý amatér, bez ohledu na to, zda vlastní koncesi èi nikoliv, a to neien z OK, ale i jiných zemí.

2. Účast v žebříčku nezavazuje ke členství v žádné organizaci ani klubu. Podmínkou je, aby vždy byly vedeny SWL deníky.

3. Skóre lze poslat i za léta starší, tedy za ta, kdy byl SWL aktivní, a to třeba jen jednou za soutěž. Jeho výsledek bude uváděn po celou dobu soutěže, pokud nepošle nové skóre.

4. Tabulky jsou vedeny dvě. Jedna za země slyšené (celkem, tedy včetně zemí potrvzených QSL lístky) a druhá za země potvrzené, tedy pouze země potrvzené QSL lístky.

5. Skóre do soutěže se posílá dle diplomu DXCC vèetnì zemí zrušených.

6. Hlášení má následující formu:

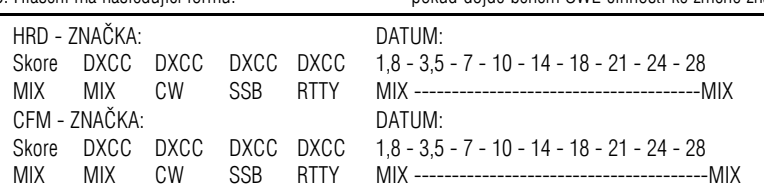

SKORE MIX je součet zemí DXCC z pásem 1,8 až 28 MHz, bez ohledu na druh provozu. DXCC MIX je poèet zemí DXCC celkem bez ohledu na pásma a druhy provozu. DXCC CW (SSB, RTTY) je počet zemí DXCC celkem bez ohledu na pásma jednotlivými druhy provozu. 1,8 až 28 MHz MIX je poèet zemí

DXCC na každém pásmu zvláš• bez ohledu na druh provozu.

7. O pořadí v tabulce rozhoduje vyšší počet pásmových zemí DXCC "SKORE MIX" a při jeho shodnosti pak vyšší počet zemí DXCC MIX, pak DXCC CW, SSB a nakonec RTTY.

8. Hlášení posíleite na korespondenčním lístku (zadní straně QSL lístku) na adresu: OK1HRR, Václav Němeček, BOX 10, 190 12, PRAHA 912 nebo PR na OK1HRR@OK0NF.#BOH.CZE.EU nebo emailem na ok1hrr@wo.cz.

9. Uzávěrka bude dvakrát do roka k 30. 6. a k 31. 12., ale své výsledky posílejte průběžně celý rok. Vaše došlé výsledky budou automaticky zařazeny do dalšího kola, pokud do uzávěrky nepošlete nové skóre. 10. Každý účastník soutěže, který pošle své hlášení, dostane proti SASE výsledkovou listinu, která bude zveřejněna na packet radiu, na Internetu, případně v dalších èasopisech, pokud o to projeví zájem.

11. Soutěž je vyhodnocevána na jméno, tzn., že pokud dojde během SWL činnosti ke změně značky

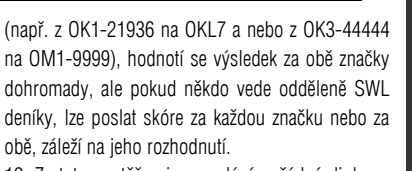

12. Za tuto soutěž nejsou vydávány žádné diplomy ani věcné ceny. Každý účastník pošle čestné prohlášení, že jím uváděné údaje se zakládají na pravdě.

*Václav Nìmeèek, OK1HRR / OKL7*

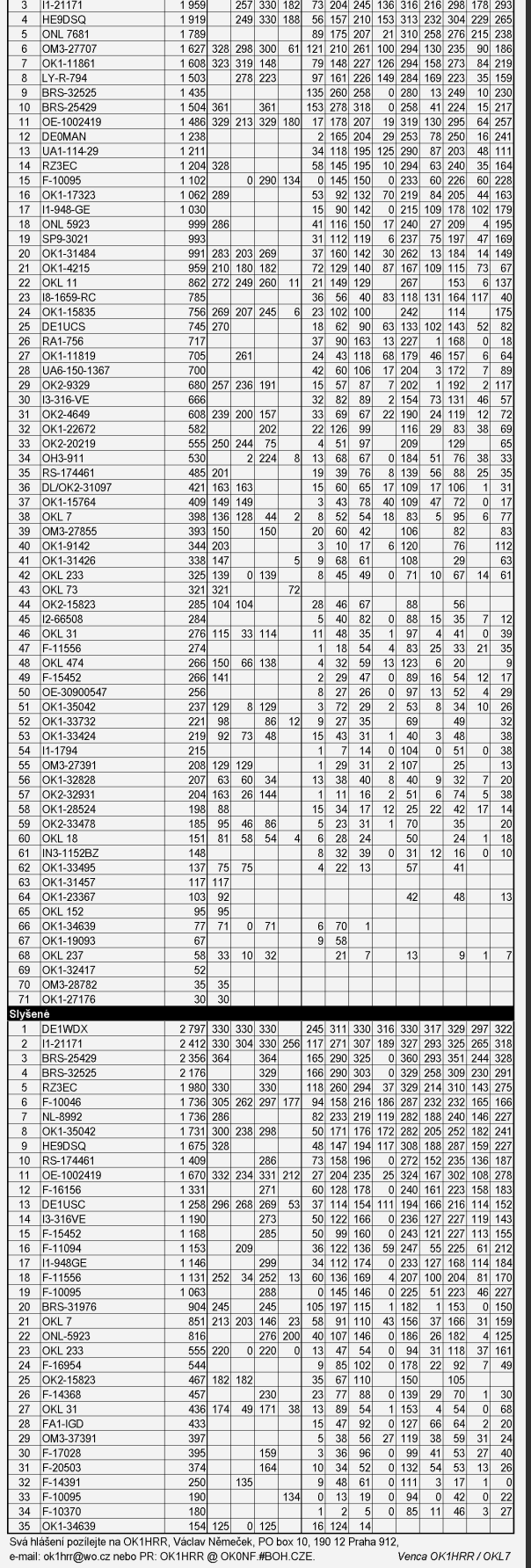

**SWL DXCC Honor Roll** 

Celkem

 $\frac{2800}{201}$ 

1 959

 $\frac{1}{1.915}$ 

 $\frac{1}{1}$  789

 $DXCC$  $\frac{DXCC}{cw|ssb|rtt}$ 

330 330

257 330  $182$ 

249 330 188

 $#$   $7n$ ačka

DE1WDX<br>DE0DXM

11-21171

HE9DSC

**Poturzené** 

stav k 31, 3, 2001

302 323<br>182 290

178 293

 $1,8$  3.5 7 10 14 18 21 24 28

251 313 330<br>96 188 244<br>73 204 245<br>56 157 210

309 329 320 329 3<br>157 328 209 323<br>136 316 216 298

## *Èarovné 6m pásmo - 3*

### **DX a fyzikální vlastnosti ionosféry**

Havaj na 6 m, konkrétně KH7R, pracováno 27. **3. 2000 - DL6AMI, 28 096 km dlouhou cestou.** Jak ie to na VKV pásmu možné? Lze to předví**dat? Štìstí nestaèí vždy - v následujícím èlánku** se pokusím vysvětlit, co by amatér pracující **v pásmu 6 m mìl vìdìt o zpùsobech šíøení.**

Pásmo 6 m nabízí kromě KV podmínek šíření také tv. které jsou známy pouze z VKV. Jiné pásmo, které by umožňovalo více druhů šíření, neexistuje. Specialitou jsou potom kombinace těchto podmínek, které nelze předvídat a které vedou k neopakovatelným spojením.

### **Sporadická vrstva Es**

Vytváří se hlavně v letních měsících (květen až srpen), již méně často v prosinci a lednu. V letech minima sluneční činnosti se intenzita této vrstvy zdá být větší. než v letech maxima. Mraky, odrážející radiové vlny, se skládají z ionizovaných kovových částic pocházejících z meteorù a z elektronù z molekul plynù. Nacházejí se ve výšce okolo 100 km a jejich tlouš ka dosahuje několika kilometrů.

Tyto mraky, jejichž vznik a životnost nejsou zatím úplně probádané, vytvářejí shluky ve výškách od 60 do 200 km a tlouš•kách 2 až 4 km. Pohybují se celkem rychle a proto předpověď jejich vzniku a pohybu není možná. Statisticky lze samozřejmě stanovit pravděpodobnost možnosti a doby výskytu, pro praxi ale tyto výroky nemají dostatečně jednoznačný charakter.

Podmínky šíření se mění nepřetržitě, signály protistanic mohou mít silné úniky, ale naopak se mùžeme setkat i se silnými signály. Es spojení je proto možné uskutečnit s výkony menšími než 100 mW po celé Evropě. Je běžné, že náš soused o 30 km dále slyší stanici S9 a my nic! Protože ale může dojít i k opačné situaci, má každý i při malém výkonu šanci.

Výška reflexní zóny dle obr. 1 leží kolem 120 až 130 km. Pro dané zakřivení povrchu Země lze tedy oèekávat skok do vzdálenosti 1000 až 2000

km (obr. 2). Při silnější ionizaci klesá minimální překlenutelná vzdálenost na několik stovek km. Projevy existence vrstvy Es lze pozorovat i v pásmu 10 m. Pokud se v pásmu 20 m ztratí mrtvá zóna a dostáváme extrémně silné reporty od blízkých stanic (200-300 km), nastává pro uživatele pásma 6 m nejvyšší pohotovost!

Je možné využít až dva Es skoky a uskutečnit tak spojení na vzdálenost 2500 - 4500 km. Tak je možné dosáhnout v letních měsících další kontinenty, blízký východ nebo Afriku. Podstatně lépe jsou na tom amatéři z jižních zemí (EA7, 9H, IT9 apod.), o jejichž DX spotech v DX Clusterech si mùžeme nechat jen zdát.

V rozmezí 2300 - 2500 km se nachází pro Es tzv. "mrtvá zóna", pro kterou je jeden skok příliš dlouhý a dva pøíliš krátké. Protistanice v této oblasti jsou dostupné jen velmi obtížně.

Dodnes nevysvětlené jsou podmínky, při nichž dochází k transatlantickým spojením mezi Evropou a W a VE v období od poloviny června do půlky července. V literatuře se hovoří o vícenásobné vrstvě Es. Jedná se

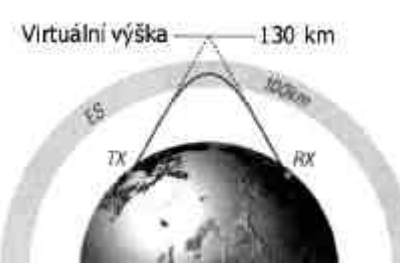

*Obr. 1. Es - šíøení jednoduchým skokem*

přitom o troj- a čtvřnásobné skoky. Oproti běžným Es podmínkám je přitom ohromující, že takové situace trvají i několik hodin. Je těžko uvěřitelné, že by se rychle pohyblivá Es - mraèna seskupovala tak, aby to umožnilo takové dlouhodobé podmínky.

### **Nepravidelnost pole (FAI)**

Během Es - sezóny se vyskytnou podmínky, při kterých protistanice směrují své antény nikoli na sebe navzájem. ale na bod ležící v oblasti Es šíøení. Protistanice se nacházejí většinou jedna na jihozápadě a druhá na jihovýchodě. Jejich slabé signály znějí nejčastěji drsně jako při "Auroře" a třepotavě kolísají. Tento jev doprovází Es šíøení (nebo jej pøedchází èi mu následuje) a lze se s ním setkat hlavně v jižní Evropě. Typická jsou spojení mezi jižní Francií a Jugoslávií, přičemž obě pro-

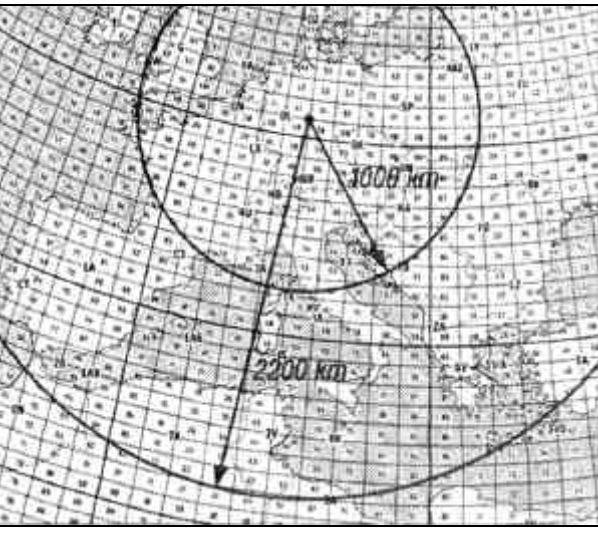

Obr. 2. Zóna nejčastějšího Es - šíření ze středního Německa. Při uvažované výši odrazné *vrstvy mezi 120-130 km je délka skoku mezi 1000 - 2200 km*

tistanice směrují antény zhruba na Švýcarsko. Charakteristickým znakem tohoto šíření je, že pokud protistanice směrují antény přímo na sebe, signály zmizí. FAI je známé také z pásma 2 m a nazývá se "Es-Backscatter".

### **AURORA**

Na severním pólu a v jeho blízkosti mohou složky slunečního větru proniknout díky zakřiveným magnetickým siločárám Země hluboko do vrstev ionosféry. Zde ionizují molekuly plynù, což se projeví výskytem barevných světelných efektů (optická aurora). Pro rádiové vlny vzniká v těchto oblastech současně difúzní odrazná zóna. Telegrafní signály mají charakteristické zbarvení a SSB signály jsou většinou nesrozumitelné.

Aurora se v pásmu 50 MHz projevuje častěji a se silnějšími signály, než v pásmu 2 m. Ve střední Evropě je výskyt aurory méně častý než ve Skandinávii; častější je v době větší sluneční aktivity. Sledováním údajů stanice WWV nebo majáku DK0WCY na 10,144 MHz získáme aktuální údaje.

Aurora začíná většinou odpoledne okolo 15.00 UTC, maxima bývají ve večerních hodinách. Spojení lze uskuteènit od místních až na vzdálenost cca 1500 km. Antény musí být nasměrovány na sever. Aurorální podmínky začínají na severozápadě a postupně se přesunují na severovýchod.

Po auroře nebo současně s takovými podmínkami může vzniknout kombinované šíření aurora - Es: potom jsou možná spojení s GM, LA, SM a OH s dobrými a nezkreslenými signály.

Pokud se na slunečním disku vyskytují déle přetrvávající aktivní oblasti, pak vzhledem k rotaci sluneèního tělesa se obdobné podmínky mohou znovu opakovat po 28 dnech.

### **Troposférické šíøení (TROPO)**

Díky větší délce vln nehraje v pásmu 6 m toto šíření tak významnou roli, jako v pásmech 2 m, 70 a 23 cm, kde při výskytu inverze dochází k překonávání velkých vzdáleností. Běžná přízemní vlna se ztrácí již asi po 30 - 50 km, ale díky nehomogenitám v troposféře dochází k lomům a odrazům, takže přízemní vlna překoná vzdálenosti 150 -300 km. Signál je kolísavý, skedy je nutné provádět delší dobu. V ranních hodinách jsou tropo podmínky lepší než

během dne, kdy jsou vyšší teploty. Tzv. "dukty". projevující se silnými signály vzdálených stanic, objevující se při inverzi na vyšších pásmech, nejsou v pásmu 6 m známy. Tropo spojení odrazem od nehomogenit ionosféry, kdy lze pomocí vysokých výkonů (10 kW ERP) překlenout vzdáleností okolo 1000 km, nehrají tedy ve střední Evropě žádnou roli.

### Šíření přes rovník (TEP)

Toto šíření je známé pouze z pásem VKV a omezuje se jen na spojení, jejichž trasa je kolmá k magnetickému rovníku (viz obr. 5). Jižně a severně od rovníku ve výši několika set km se vytvářejí ionizované mraky ze stoupajících molekul plazmatu. Tyto mraky ohýbají radiové vlny tak, že je možné překlenout vzdálenosti okolo 5000 - 7000 km (viz obr. 4). Přitom mají obě stanice přibližně stejnou vzdálenost od rovníku.

Lze si dále představit situaci, kdy vlny udělají ještě jeden skok navíc. Běžný TEP skok končí většinou v oblasti Středozemního moře a proto amatéři ve vyšších šířkách mohou toto šíření využít jen obtížně. Pouze pokud se vytvoří ještě další Es šíření, dosáhnou TEP signály i ke stanicím ležícím severněji.

TEP šíření se objevuje pouze při vysoké sluneční aktivitě v letech maxima sluneční činnosti, většinou v předjaří a na podzim v časných večerních hodinách. Stanice v EA, I, SV a 9H mají navíc možnost využít takových podmínek v pásmu 2 m.

Signály jsou v DL v síle S1 až S3, vykazují charakteristické třepotání a dopplerův posun. Telegrafie o rychlosti do 50 zn/min. je ideální, SSB mód není vhodný, protože signály jsou nečisté a velmi slabé. Pro práci s EU mají nejvýhodnější polohu stanice z 7Q.

### **Ionosférické šíøení (F2)**

Šíření odrazem od vrstvy F2, běžné v pásmech KV, se v pásmu 6 m projeví pouze při nejvyšší sluneční aktivitě v maximu sluneční činnosti. Vrstva F2 se v létě nachází

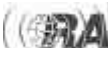

ve výši okolo 400 km, v zimě ve výši okolo 300 km. Za výskyt této vrstvy vděčíme molekulám plynů ozařovaných slunečními paprsky.

#### **Bìžné ionosférické šíøení**

Vhodnými předpoklady pro F2 kontakty ve všech částech světa jsou hodnoty slunečního toku přes 185 a neklidné magnetické pole s hodnotami A = 20 - 30. Mnoho dnù, které lze využít pro DX spojení a vychutnat si tzv. "krátkovlnné podmínky" nabízejí měsíce únor, březen a říjen, listopad v letech slunečního maxima. Lze

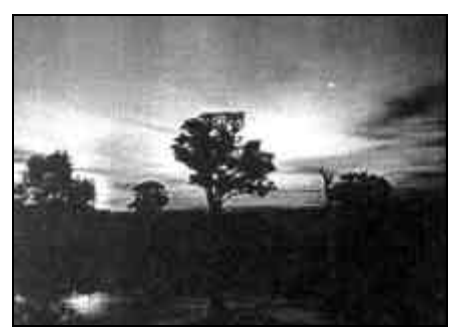

*Obr. 3. Viditelná Aurora Borealis [3]*

uskutečnit spojení pomocí několika skoků se vzdálenými stanicemi. K tomu je však zapotřebí, aby vlna dopadala na vrstvu F2 pod malým úhlem. Proto jsou ve výhodě antény vyzařující ve vertikální rovině pod úhlem

okolo 10°. To je případ vysoko umístěných Yagi antén s délkou ráhna okolo 5 - 10 m. Vyskytují se skoky dlouhé okolo 4000 - 4500 km a jejich násobky. Dvěma skoky dosáhneme na W a VE, třemi na VK. Podstatné je ovšem to, aby celá cesta vedla denní zónou. V úvahu přicházejí v ranních hodinách (08 - 09 UTC) trasy do východní Asie a Pacifiku, odpoledne (14 - 15 UTC) je optimální situace pro trasy do W, VE a střední Ameriky. Afrika a Jižní Amerika jsou dosažitelné skoro přes celý den.

Protože maximum souèasného sluneèního cyklu 23 bylo snad v uplynulých měsících, máme nejvyšší čas,

pokud nechceme v tomto pásmu na nová spojení čekat dalších 10 let. Průběh sluneční aktivity v současném cyklu a jeho budoucí vývoj dle NASA zobrazuje obr. 7 [2]. Je patrné, že střední hodnota počtu slunečních skvrn odpovídá předpovědím, ale aktuální stav kolísá ve velkém rozmezí (tečkované křivky na obr. 7).

Pro F2 šíření v pásmu 50 MHz přichází v úvahu pouze období nejvyšší sluneèní aktivity. Tato období lze vysledovat na základě aktuálních informací o počtu sluneèních skvrn, sluneèním toku, pomoci mohou také radioamatérská zpravodajství, majáky, DX-cluster a další zdroje na Internetu.

Zatím poslední maximum slunečních skvrn (pozn.: tento článek vyšel v květnu 2000) s R>160 bylo v listopadu 1999; umožnilo mi po 9 letech znovu spojení s JA pomocí šíření F2-sidescatter.

### Šíření zpětným odrazem (F2 - backscatter)

Tento režim šíření známý z KV lze čas od času využít pro EU spojení. Vrstva F2 odráží signály s charakteristickým hrubým zvukem zpět (obr. 6). Antény obou korespondujících stanic musí být nasměrovány do směru odrazu. Vysoké výkony umožňují dobrou sílu pole; to využívají

hlavně naši sousedé v PA, OZ aj., kteří mají vesměs dobré signály, ale nás (v DL) většinou neslyší.

### **Místní ionosférické šíøení (Spread - F)**

V období maxima sluneční aktivity mohou ve vrstvě F2 vznikat místa zvýšené ionizace, která odrážejí signály z pásma 50 MHz. Maximální použitelný kmitoèet - MUF - je přitom zřetelně nižší, tzn. že země, dosažitelné v pásmu 6 m, nejsou v pásmu 10 m vùbec slyšitelné. Typicky se tento způsob šíření uplatňuje pro spojení do Afriky. Podobně jako u šíření TEP vydělávají na tomto druhu šíření stanice z oblasti Středozemního moře. Pouze při přídavné Es vrstvě nebo vynikajících podmínkách mají šanci i amatéři např. v DL.

### **Šíøení boèním odrazem od ionosféry (F2 sidescatter)**

Z Evropy lze tímto zajímavým druhem šíření pracovat hlavně se stanicemi v oblastech východní Asie a Pacifiku. Podmínkou je maximum sluneèních skvrn a vysoký sluneční tok. Charakteristické na tomto šíření je, že spojení mezi stanicemi není přímé (nejkratší dráhou), ale trasa vede ve směru rovnoběžek - odraz signálù se projevuje podél velkých ètvercù. JA stanice pøicházejí pøi tomto šíøení z azimutu 90° - 100° a tímto šířením je s nimi možno pracovat nejlépe, protože při vzdálenosti 10 000 km jsou pro přímou trasu pro dva skoky daleko a pro tři blízko.

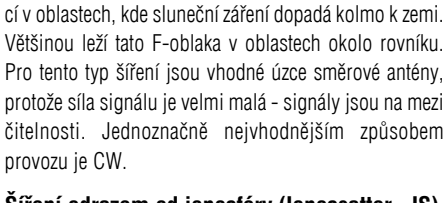

Šíření vzniká pravděpodobně místní zvýšenou ioniza-

#### **Šíøení odrazem od ionosféry (Ionoscatter - IS)**

Použitím velkého výkonu (podobně jako při odrazu od troposféry) je možné v jakékoli době dosáhnout odrazu

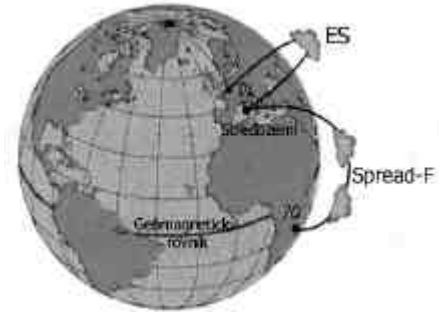

*Obr. 4. Vznik šíøení pøes rovník*

od ionosféry. Pro odraz je dùležitá vrstva D, která umožňuje spojení do vzdálenosti 700 - 2000 km. Radarové stanice používají pro výzkum ionosféry právě tento druh šíření. I když v době vyšší ionizace potřebné

výkony klesají, je tento druh spojení v DL málo aktuální.

### **Šíøení odrazem od meteorických stop (Meteorscatter - MS)**

Jak je známo amatérùm z pásma 2 m, ionizované stopy meteorů (trails) umožňují odrazy elektromagnetických signálù (bursty); y pásmu 6 m isou častější a delší.

Skedùm s použitím vysokorychlostní telegrafie (okolo 1000 zn/min.) se vyplatí se věnovat v období maxim meteorických rojù (Leonidy, Geminidy, Quadrantidy). Spojení se uskutečňují během krátkých odrazù (pingù); obèas jsou možná i SSB spojení.

Ten, kdo chce zaslechnout MS signály, by měl poslouchat na kmitočtech majáků z G nebo SM. Při běžných podmínkách lze pingy nebo bursty zaslechnout během cca hodiny.

Spojení odrazem od Měsíce, představující i v pásmu 2 m privilegium několika málo špičkových stanic, je díky omezení výkonu v DL pouze nesplnitelným snem. I tak je na světě jen málo stanic, které jsou pro tento druh spojení vybaveny. Naopak spojení odrazem od troposféry nebo ionosféry nám dávají dostatečné možnosti pro DX spojení a umožňují prohlubovat znalosti o šíření radiových vln. DXCC lze dosáhnout s 25 W ERP. Zkuste to!

#### *Martin Steyer DK7ZB*

Literatura:

[1] White, I., G3SEK: The VHF/UHF DX-BOOK. DIR Publishing Ltd. 1992

[2] NASA Marshall Space Flight Center: Sunspot and the Solar Cycle. www.sunspotcycle.com

[3] Miller, D.: IPS Radio and Space Services. www.ips.gov.au

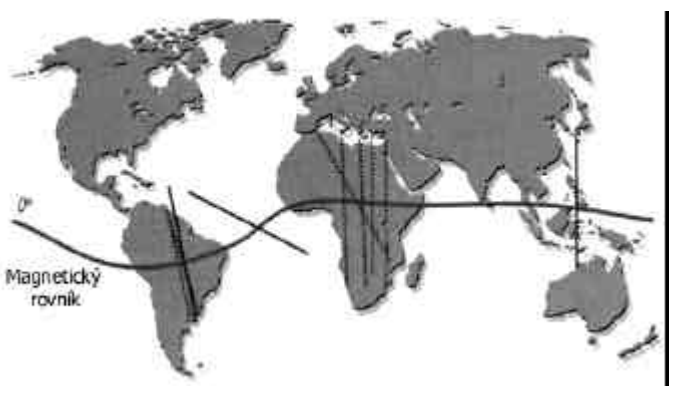

Obr. 5. Celosvětově pozorované směry šíření přes rovník. V závislosti na průběhu magnetického rovníku *dochází k anomáliím pøi šíøení až o 45°*

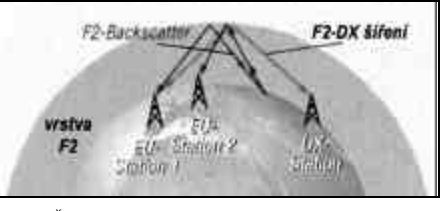

*Obr. 6. Šíøení odrazem od vrstvy F2*

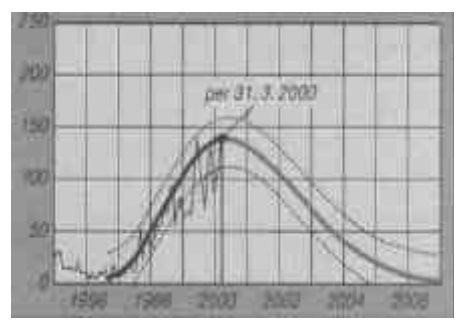

*Obr. 7. Možnost výskytu šíøení F2 v závislosti na poètu sluneèních* skvrn - naměřené hodnoty a předpověď pro 23 cyklus

# *Technika*

### *Kenwood TS-2000*

*(popisuje Gordon West, WB6NOA)*

Kenwood TS-2000, moderně vypadající HF, VHF, UHF a přídavně i mikrovlnný transceiver s napájením 12 V DC, slouží k úèelùm jak základnovým, tak i mobilním. Jste-li vlastníky staršího mobilního modelu Kenwoodu, např. TS-430/440/450, budete příjemně překvapeni, jak krásně TS-2000ka zapadne do vašeho starého mobilního rámečku - je jen o 5 cm hlubší. Je standardně 28 cm široká, 10,8 cm vysoká, 36,8 cm dlouhá a váží kolem 7,7 kg. Kenwood TS-2000 vysílá na všech HF pásmech s naměřeným výstupním výkonem přes 120 W, plus 100 W na 2 metrech, 50 W na 70 cm (430 MHz - 450 MHz) a s přídavným modulem pro 1,2 GHz na tomto pásmu 10 W. Je to multifunkèní transceiver do dnešní doby!

Měl jsem jen pár hodin na to, abych vyzkoušel, jak se TRX chová na stole a jak v terénu za mobilního provozu. Při ovládání TRXu novým stylem "SWEPT FACE" (doslova "zametená èelní strana") lze konstatovat spoustu překvapivých rysů. Displej je černobílý bodový typu LCD, se čtvřmi úrovněmi nočního podsvětlení. Displej také nabízí 16 variací kontrastu a je možno jej číst i při extrémních úhlech pohledu. Osvětlení předního panelu a tlačítek lze zapnout či vypnout. Při práci potmě se zapnutým osvětlením předního panelu pomáhá také podsvětlení kláves označených popisy, pro používání levé číselné klávesnice je ale stejně potřeba vypomoci si nějakým přídavným světlem.

Pokud iste již vlastníkem nějakého zařízení od firmy Kenwood, bude vám řada tlačítek a ovládacích prvků blízkých. Hlasitost a squelch se ovládají dvěma dvojitými potenciometry, které jsou umístěny vpravo dole. Jeden vždy slouží pro daný BAND a druhý pro SUB-BAND. Další dva potenciometry, které slouží k ovládání DSP filtru, jsou umístěny vlevo dole pod numerickou klávesnicí. K seznámení s ovládáním základních funkcí TS-2000 stačí jen pár minut.

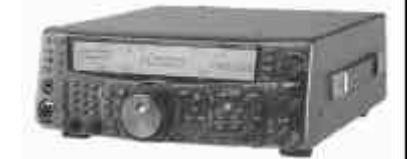

Transceiver obsahuje zabudovaný RS-232 port pro ovládání pomocí počítače a dále TNC pro APRS, PR a SKY COMMAND provoz. Zabudované TNC umí 1200 a 9600 bps. Výhodou je, že pro provoz nepotřebuje počítaè. Pokud si naladíte SUB-BAND na frekvenci packetového nódu, kde jsou vysílány DX spoty, transceiver je dle aktuálního nastavení schopen přepnout na daný kmitočet DX stanice, která se právě objevila v DX Clusteru.

TS-2000 má v sobě zabudovaný automatický anténní tuner, který pracuje od 160 do 6 metrù. Není ovšem konstruovaný pro vyrovnání velkého nepřizpůsobení. Antény pro HF a 50 MHz můžeme připojit na jeden ze dvou konektorù SO-239 - transceiver má zabudovaný automatický přepínač. TRX má pak dále jeden konektor SO-239 pro anténu na 2 metry, jeden N konektor pro anténu na 70 cm a přídavný slot pro připojení antény na

### *Modelování antén s programem NEC - prùvodce zaèáteèníka - 1. èást*

Modelování antén se stalo populární činností inženýrskou, ale i amatérskou. S jeho výsledky se setkáváme např. téměř v každém čísle QST. Jedná se např. o vyzaøovací diagramy horizontální nebo vertikální (obr. 1, 2) nebo dokonce i graf průběhu SWR (obr. 3). Téměř každý radioamatér ví, že za rozumnou cenu lze pořídit nějaký modelační program. Vyvstávají ale dvě základní otázky: 1. Mohu i já modelovat antény? Mohu se nauèit obsluhovat programy a získávat takové výsledky, jaké vidím třeba v QST?

2. Stojí modelování antén za tu námahu? Poskytne mi modelování antén odpovědi na otázky, které nemohu získat jinde?

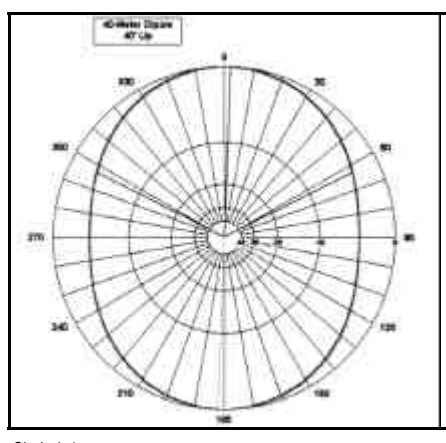

Odpověď na obě otázky je ANO. Po krátkém vysvětlení a s trochou praxe prakticky každý radioamatér může efektivně modelovat mnoho druhů antén. (Pozn. překladatele: Nepodléhejte přílišnému optimismu z hlediska shody parametrù modelového projektu s vlastnostmi projektu reálného - u všech mně známých programů kategorie "do 100 USD" je shoda dobrá pouze tehdy, pokud je vše od sebe "dostatečně" daleko - o tom dále.) Výsledkem určitě bude i hlubší porozumění tomu, jak antény - konkrétně nebo obecně - fungují. Cílem této série článků je poskytnout základní vysvětlení - získání praxe je již pouze na čtenáři.

V první èásti se pokusíme vyjasnit, co to modelování antén vlastně je, a orientovat se v mnoha částech anténního modelu. V dalších pokračováních se budeme věnovat podrobněji (ale nikoli do naprostých detailů) základnímu postupu hladkého zpracování úlohy a tomu, jak porozumět výstupům programu.

Zaměříme se na modelování pomocí softwarového jádra známého jako NEC-2. Tento program byl napsán v Livermoore Laboratories v sedmdesátých letech pro

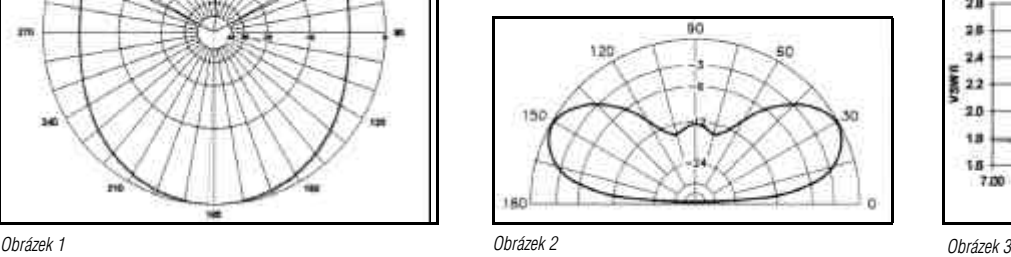

1.2 GHz. Na zadní straně dále naleznete šestipinový konektor pro napájení, "cinch" konektor pro připojení pøídavné HF antény na poslech, 7pinový konektor pro ovládání HF koncových stupòù, 13pinový DIN konektor pro připojení vlastního TNC nebo RTTY systému, dva 3,5mm konektory "jack" pro připojení externích reproduktorů, dva samostatné "jacky" pro připojení pastičky a klíče (nebo např. klíčovacího obvodu z PC), zemnící svorku, přípojku pro externí anténní tuner, COM port RS-232C (9P) pro připojení interface k PC a RJ-8 pro připojení "vzdáleného" ovládacího panelu (podobně jako mají některá mobilní zařízení).

K přepínání mezi jednotlivými amatérskými pásmy slouží tlačítka UP a DOWN, automaticky se nastaví správné postranní pásmo. Na 2m a 70cm TRX automaticky nastaví kladné nebo záporné odskoky pro převáděčový provoz. Transceiver umožňuje zapnutí satelitního módu, kde lze používat deset pamětí na frekvence satelitù, které lze pojmenovat max. 8 alfanumerickými znaky. Čelní LCD "měřidlo" umožňuje měření PSV (1,8-50 MHz, nikoli 2m, 70cm a 23cm), dále vf výkonu, ALC a komprese. Pro vylepšení pøíjmu nabízí TS-2000 následující funkce: NOTCH FILTER, NOISE REDUCTION (1 s užitím DSP filtru, 2 - umožňuje měnit časovou konstantu), NOISE BLANKER (úrovně 1 až 10) aPŘEDZESILOVAČ. Pro CW je k dispozici pamě•vý klíč s možností nastavení poměru čárka:tečka.

TS-2000ka je dobré univerzální zařízení, které nepotřebuje k činnosti počítač, cena v USA se pohybuje kolem 2000 USD.

Podle CQ 2/2001 volně přeložil Václav Henzl, OK1CNN

sálové počítače; hlavní oblasti využití byly ve vojenství a kosmické komunikaci. Později, na přelomu osmdesátých a devadesátých let, byl program nahrazen modernějším, mnohem dokonalejším jádrem NEC-4 a jádro NEC-2 bylo zcela uvolněno pro všeobecné použití. NEC-4 je neustále zdarma, nicméně jeho použití je velmi přísně licencováno a na to, že někdo z nás ètenáøù-radioamatérù v ÈR jej bude mít v k disposici, mùžeme zatím zcela zapomenout, protože nezískáme ani licenci ani implementace - překladateli jsou známy dvě, stojí hodně přes 1000 USD.

Uvedený "public-domain" - volně použitelný - program NEC-2 poskytuje matematické jádro řadě komerčních implementací, které umožňují uživateli zadat rozumnou formou vstupní data a obdržet výstup v srozumitelné formě tabulek a grafů. Existuje ještě další "public domain" modelační "jádro" - MININEC byl napsán rovněž v Livermoore Laboratories (autoři Rockway a Logan) v historické době, kdy PC, v té době s procesorem 8088 a maximálně 32 kB RAM, ještě neumožňovaly zpracovávat programy napsané ve FORTRANu. Existují dvě verze, původní MININEC a kompletně přepsané velmi moderní jádro, nyní již pouze jako komerční program. (Zmínění autoři před asi

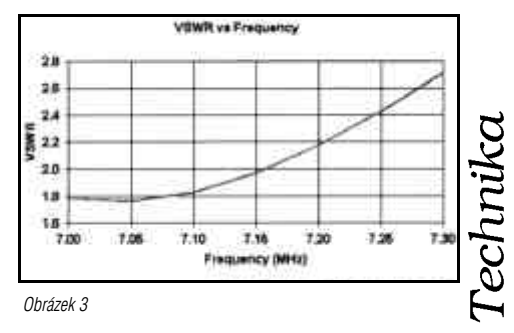

## *Technika*

deseti lety opustili Livermoore Laboratories, založili firmu E. M. Scientific a napsali moderní jádro EM-profesional na komerčním základě, které je konkurenční jádru NEC-4 a je k disposici jako komerèní program. Při jeho použití je třeba si uvědomovat, že autoři jsou vědečtí profesionálové - program dává velmi dobré výsledky srovnatelné s NEC-4, lze s ním modelovat i problémy, kde NEC-2 zcela selhává, ale je velmi "user unfriendly"- uživateli nepřátelský, obsluha je velmi těžkopádná.) [1], [2].

Programové jádro, na které se v další části článku zaměřujeme - NEC-2 - není nejmodernější ani nejstarší [3], je to nejmodernější "volně dostupné" jádro. Vyskytuje se jak v komerèních aplikacích, tak i ve své základní podobě - jako Fortranská knihovna, která je dostupná na řadě ftp serverů.

Začátečníkovi, ale i jakémukoliv zkušenému uživateli, je doporučeno využití jedné z komerčních implementací, protože využití pouze "jádra" je podmíněno napsáním specifického vstupně/výstupního systému. [4]

Autor článku má k disposici (mimo jiné) dvě komerèní implementace NEC-2: EZNEC 3.0 a NEC-WinPlus. Proto bez jakéhokoliv zaujetí pro jakýkoliv program budou postupy demonstrovány na těchto dvou programech. Obrázky zachycující výstupy jsou oznaèeny jménem užitého programu.

#### **Co je to modelování antén?**

Jedno všeobecné neporozumění je, že modelování antén je podobné vytváření modelů aut a lodí. Výsledek vypadá jaksi podobně a dokonce se i podobně chová. Model je sice krásné, nicméně pouze bledé vyjádření skutečnosti. Nic nemůže být tak vzdáleno od reality. Tedy začneme.

Pokud iste někdy použili základní vzorec pro délku dipólu, dělali iste základní anténní modelování.  $L = 142.93 / f$  [m, MHz]

Zvolíme-li pro náš návrh kmitočet 7,15 MHz, potřebujeme anténní drát dlouhý 19,99 m. Se vzorcem pro základní délku dipólu je spojena vždy rada - ponechte drát o kus delší a výslednou délku nastavte střiháním na co nejlepší poměr stojatých vln.

Uvedený vzorec nezahrnuje údaj o průměru užitého vodièe, o materiálu, z kterého je vyroben, o výšce nad zemí nebo o vlastnostech země, která je pod dipólem, o okolí ani nemluvě. Mohli bychom pracovat s nějakým přesnějším vzorcem, který by zahrnoval všechny tyto vlivy? Mohli.

Velmi zjednodušený vzorec pro střihání dipólu je pouze malinký vzorek z obrovského "těla" matematické analýzy antén. Pokud dáme všechny co nejpřesnější rovnice do jednoho programu, získáme pro stanovení délky našeho dipólu mnohem větší přesnost. Mùžeme také nejenom analyzovat rùzné závislosti,

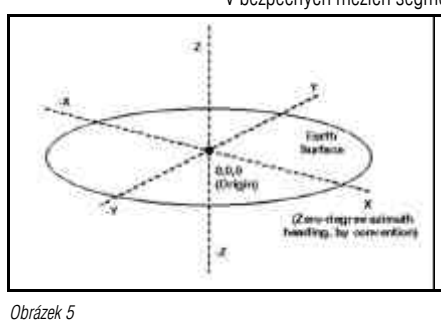

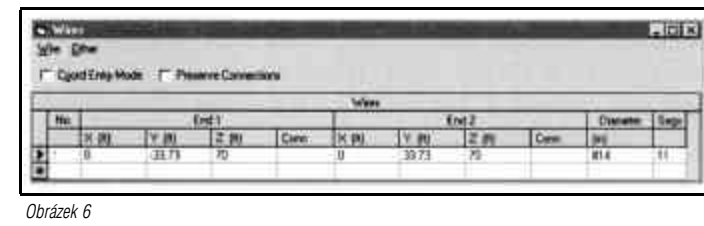

respektive dopředu vypočítat správnou délku dipólu, ale mùžeme také stanovit sílu pole v jakékoliv výšce èi vzdálenosti a úhlu od antény. To je přesně to, co NEC dělá. Pro mnoho typů antén je NEC-2 tak přesný inženýrský matematický nástroj, jak si jen můžeme přát.

Základní anténní analýza využitá v NEC-2 (shodně aplikovaná i pro všechna ostatní jádra) spoléhá na ... metodu momentů". Jedná se o matematickou techniku, při níž anténní prvek rozdělujeme na segmenty, spočítáme vlastnosti a chování jednotlivých segmentů, vlivy jednotlivých segmentù na ostatní a naopak vliv ostatních segmentů na počítaný segment, to potom zkombinujeme (superponujeme) dohromady a dostaneme tak výsledné chování celého prvku (v realitě spíše řady prvků) [5]. Výsledky lze potom upravit použitím již konvenèních rovnic pro odpor materiálu, zatížení prvků a vlivy země.

Co z tohoto vyplývá pro začínajícího modeláře?

(1) Metoda, pokud je použita v mezích použitého programu (a zde může být zakopaný pes), je velmi přesná. (2) Je nutno myslet v pojetí segmentù a nesnažit se zabývat matematikou skrytou v jádře! (to vztahují - já překladatel - pouze a výhradně na sebe: "Stejně by jsi to do detailu nepochopil!")

A nyní již začněme myslet v modelačních termínech.

#### **Modelaèní jazyk**

Abychom mohli "uchopit" modelování, je nutno doplnit náš anténářský slovník o některé nové pojmy. Jeden z nich jsme již použili - segment. Jako užitečné se může ukázat, budeme-li rozlišovat různé termíny pro části skutečné antény a části jejího modelu.

Na obr. 4 jsou rùzné druhy anténních prvkù: dipólu, jedné smyèky quadu a ohnutého prvku, který mùže být užit u "half square" nebo Moxonova úhelníku. NEC pracuje pouze s přímými vodiči. Složité tvary můžeme vytvořit spojením přímých úseků na jejich koncích. Chceme-li vytvořit například kruh, nahradíme jej mnohoúhelníkem, třeba osmiúhelníkem. A·už je tvar jakýkoliv, každý drát tvořící součást anténního prvku, má rozměry skutečného prvku antény. Samozřejmě, v případě jednoduchého dipólu, drát a prvek jsou totéž, je však potřeba vždy tyto pojmy - tedy prvek antény a drát

v modelu - rozlišovat. Každý drát v modelu je dále třeba rozdělit na segmenty. Abychom se pohybovali v bezpečných mezích segmen-

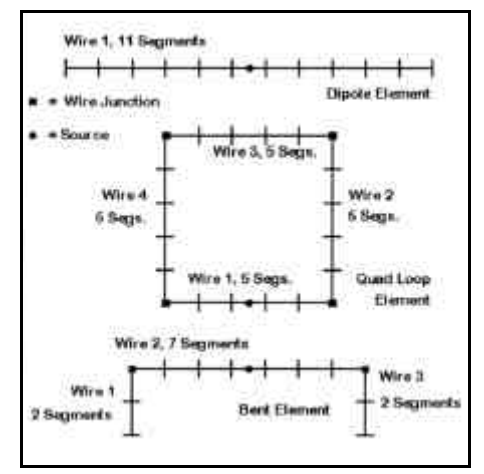

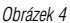

tace NEC-2, je pro začínající modeláře dobré respektovat dvě následující pravidla:

1. Na jednu půlvlnu musí drát mít alespoň 9 segmentů. tedy např. při délce drátu jedna čtyrtina vlny je vhodné minimum 5 segmentů. Dále uvidíme, proč je užíváno tolik lichých čísel.

2. Délka segmentu musí být alespoň čtvřikrát větší než průměr vodiče. Existují složité vzorce pro určení minimální délky segmentu, ale pro zaèátek zùstaneme u tohoto bezpečného vodítka - poměru 1:4. Přidejme ještě jedno vodítko:

3. Až do největší možné míry udělejte všechny segmenty v modelu stejně dlouhé! Máme-li dipól a zvolíme například 11 segmentů, program udělá všechny segmenty stejně dlouhé. U elementů složených z více drátů je třeba tomuto věnovat pozornost. Dělíme-li délku drátu poètem segmentù, získáme délku segmentu a naopak, pokud známe délku segmentu, dělíme délku drátu délkou segmentu a získáme počet segmentů.

Dalším krokem je sestavení modelu prvku. Zůstaňme u našeho jednoduchého dipólu. Abychom jej mohli modelovat, je nutno rozhodnout o jeho orientaci v prostoru: zvolme vodorovnou orientaci. Konkrétně, hrajme si s již dříve zmíněným dipólem pro 7,15 MHz s délkou 19.99 m. Abychom mohli vytvořit model této antény.

*Obrázek 7*

musíme se pohybovat v prostoru popsaném třemi rozměry - v kartézském souřadném systému. Tento systém je pouze pomùckou pro popis orientace a umístění v prostoru, viz obr. 5. Vzhledem k zemi jsou osy x a y dvě na sebe

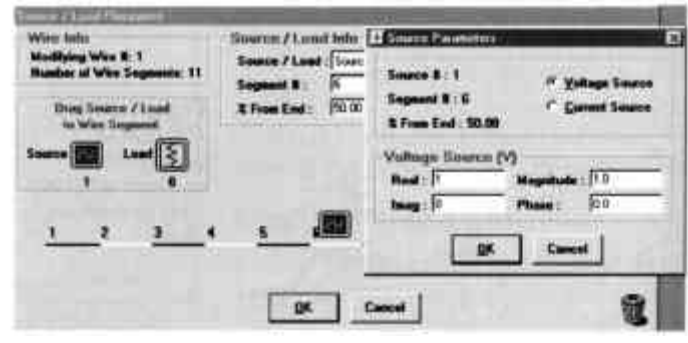

*Obrázek 8*

20 *Radioamatér 3/2001*